## Acesso ao Sistema

## POR ONDE EU ACESSO O PROA?

O acesso ao PROA é realizado através de um navegador de internet (browser), não sendo necessário a instalação de um software específico para isto. Para a autenticação é utilizado seu usuário e senha do SOE WEB, o mesmo que talvez você já utilize para acessar outros sistemas da Procergs.

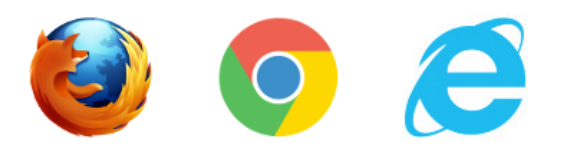

## REQUISITOS TÉCNICOS

Você deve utilizar um navegador de Internet atualizado para acessar o sistema. Caso seja utilizado um navegador não homologado para o PROA você receberá uma mensagem com um alerta:

Browser Incompatível. Utilizar as versões: Firefox40, I.E. 11, Chrome45 ou versões superiores.

Nestes casos, entre em contato com o setor de informática da sua organização para que seja viabilizado a atualização do(s) navegador(es).

Além disto, é necessário que o computador esteja conectado na REDERS da Procergs.

## ACESSANDO O PROA

Atenção, durante o curso não será utilizado o endereço abaixo, portanto não é necessário acessálo neste momento. No módulo final do curso você encontrará exercícios que serão realizados em um ambiente de treinamento do PROA especialmente preparado para que você possa praticar o que aprendeu.

O acesso ao sistema PROA é realizado pelo seguinte endereço:

http://proa.pro.intra.rs.gov.br

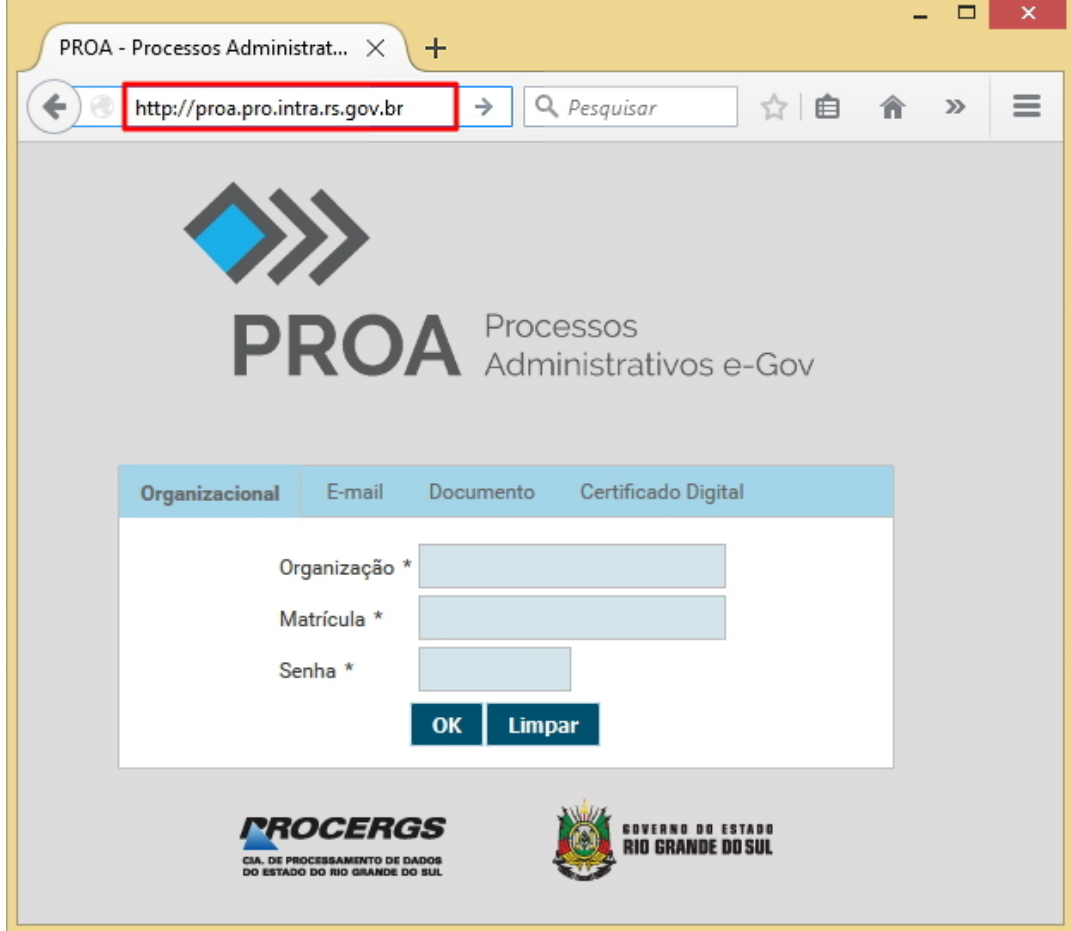

Na janela de identificação preencha os seguintes campos:

- o Organização: informe a sigla da sua organização. Ex.: SGG, SMARH, SEPLAN etc;
- Matricula: informe o número da sua matrícula cadastrada no SOE WEB;
- o Senha: informar a sua senha do SOE WEB;
- o Clique no botão OK.

Obs.: Se você não souber a sua identificação (SOE WEB) faça contato com o administrador do SOE na sua organização.

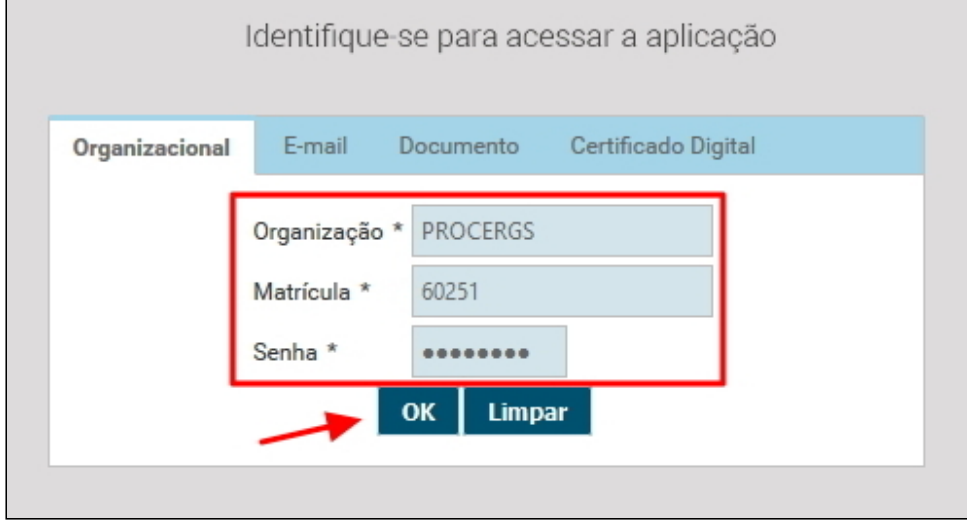

clicando sobre as guias correspondentes. Esta possibilidade depende do seu e-mail e documento estar cadastrado em seu usuário no SOE WEB.